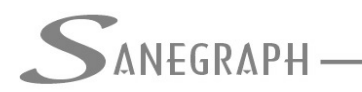

# **Descritivo Geral do Software DRENAR**

#### **Introdução**

Através do presente documento, a Sanegraph Ltda faz uma apresentação geral do seu software para projetos de drenagem urbana, o DRENAR.

Este software foi desenvolvido nos anos iniciais da década de 2010. Tem registro no INPI – Instituto Nacional da Propriedade Industrial – com os respectivos direitos intelectuais e patrimoniais protegidos para a Sanegraph.

Ao longo desses anos, o DRENAR passou por inúmeros aperfeiçoamentos, implementações de novos recursos técnicos, estando hoje bastante adequado para seu uso em diferentes situações de projetos e de realidades de regimes de chuvas intensas.

A flexibilidade em testar e mudar configurações de rede de forma rápida fazem do DRENAR um software bastante útil não só na elaboração de projetos como também na simulação e verificação hidráulica de redes existentes. Além da rede/galerias, o DRENAR dimensiona e verifica elementos diversos, como sarjetas, caixas de ralo, bocas de lobo e tubos de ligação. Admite diferentes equações IDF – Intensidade, duração e frequência – e traz uma biblioteca de parâmetros para as equações em diferentes cidades do país.

A capacidade de se trabalhar com Estacas Intermediárias fazem do DRENAR uma ferramenta gráfica para gerar não apenas o projeto básico de engenharia das redes, mas também o projeto executivo, com geração de plantas, perfis e planilhas de O.S.E. (Ordens de Serviço para Execução), contemplando os conhecidos métodos do Gabarito e da Cruzeta para os serviços de campo.

#### **Ambiente Gráfico**

O DRENAR requer para seu funcionamento, tanto na entrada de dados – lançamento das áreas, sarjetas, caixas, tubos, além da rede, acessórios e numeração dos trechos e PVs – como na geração dos resultados finais em planta e em perfil, de um software de CAD capaz de aceitar rotinas em autolisp.

Pode-se citar o AutoCAD, em qualquer de suas versões na série 2000 e também o BricsCAD (no momento na versão V21), o ZWCAD e o GstarCAD.

Em termos de apresentação final em interface gráfica, o DRENAR gera os resultados da rede projetada em formato KML para o Google Earth. Para tal, a base topográfica inicial em CAD tem que estar em coordenadas UTM (retangulares georreferenciadas) e a região do projeto em área de cobertura das fotos aéreas do Google Earth.

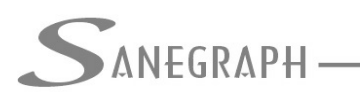

## **Processo de Customização do ambiente CAD**

Seja qual for o software gráfico escolhido para ser usado como base de trabalho, este deve ser adaptado para receber as rotinas do DRENAR. Tal procedimento chama-se "Gerar e Carregar a Customização". Isso é feito através de um arquivo chamada SANEGRAPH.MNS e que contém as chamadas em menu superior e através das barras de ferramentas não só do DRENAR, como dos demais softwares de projetos da Sanegraph Ltda.

Na imagem abaixo, destaca-se tal customização no ambiente do BricsCAD, sendo semelhante no AutoCAD e nos demais softwares gráficos de apoio citados anteriormente:

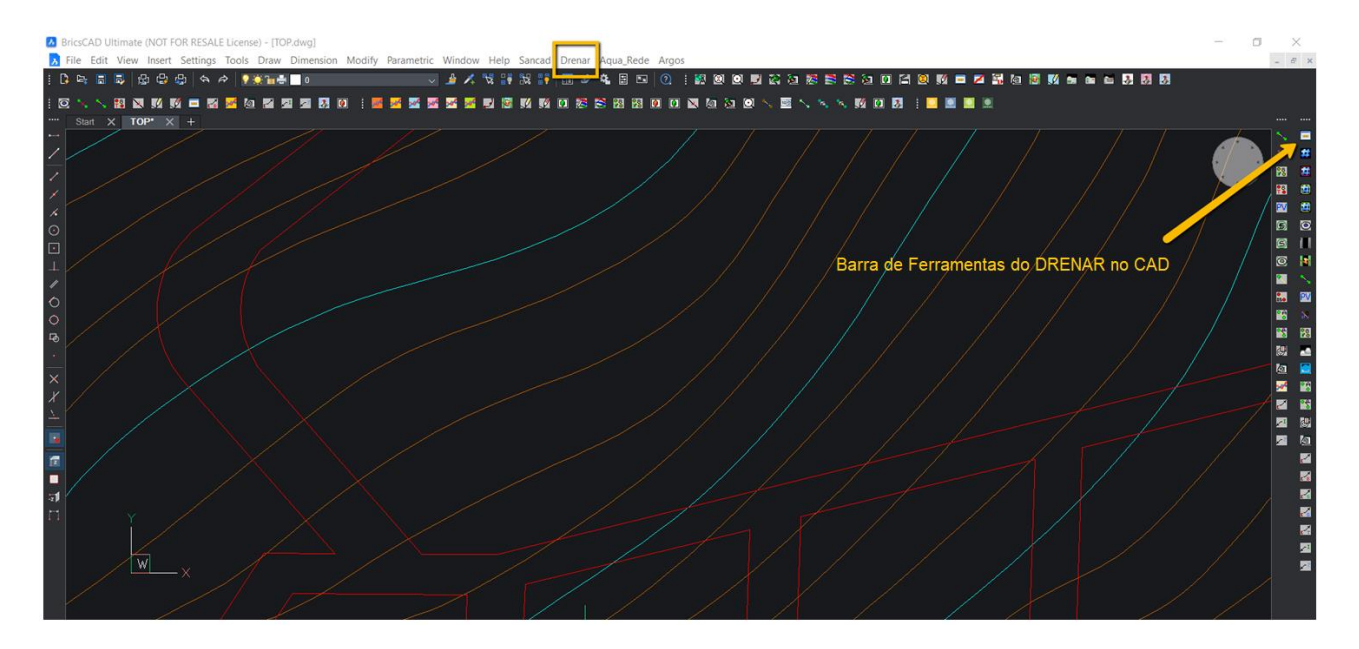

Deve-se ressaltar que o procedimento de gerar e carregar a customização para o CAD está documentado na página do software no web site da Sanegraph Ltda. Observa-se também que como é adotada a customização parcial do ambiente CAD, as demais chamadas do menu superior não se alteram, assim como as demais barras de ferramenta continuam presentes na interface gráfica.

Tal detalhe é importante no sentido de preservar as demais customizações parciais ora existentes no ambiente CAD do usuário.

#### **Arquivos de troca**

A troca de informações entre o ambiente gráfico em CAD e o módulo de dimensionamento e simulações e modelagem hidráulica é feita sempre num formato denominado DXF – Drawing Exchange File – um tipo de arquivo bem documentado e conhecido no mundo gráfico e que pode, se necessário, ser aberto por qualquer editor de textos.

A imagem abaixo representa de forma esquemática como o DRENAR opera em conjunto com o software de CAD escolhido pelo usuário:

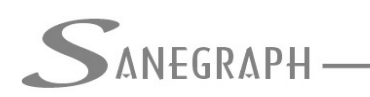

DE INFORMÁTICA E SANEAMENTO

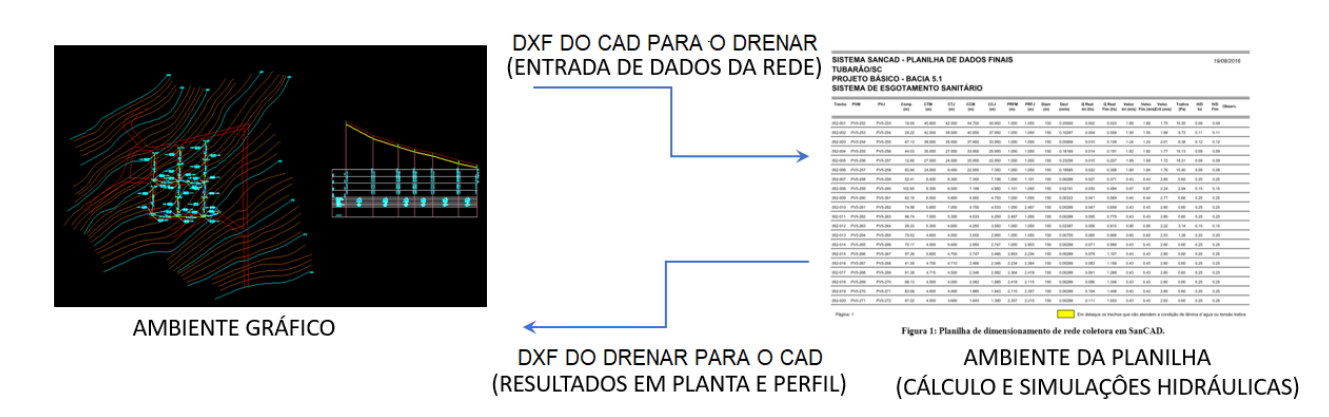

#### **Equações IDF contempladas no DRENAR**

O DRENAR admite o uso de diversas equações IDF, conforme livre escolha do projetista. Na imagem abaixo, pode-se visualizar as mesmas:

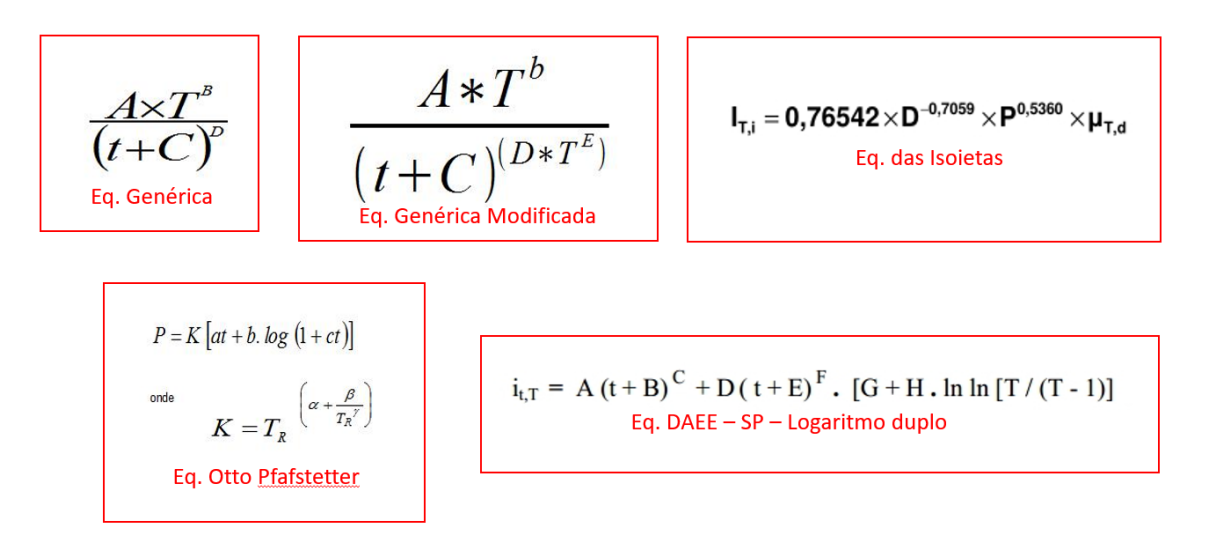

### **Tabela de Cidades Cadastradas**

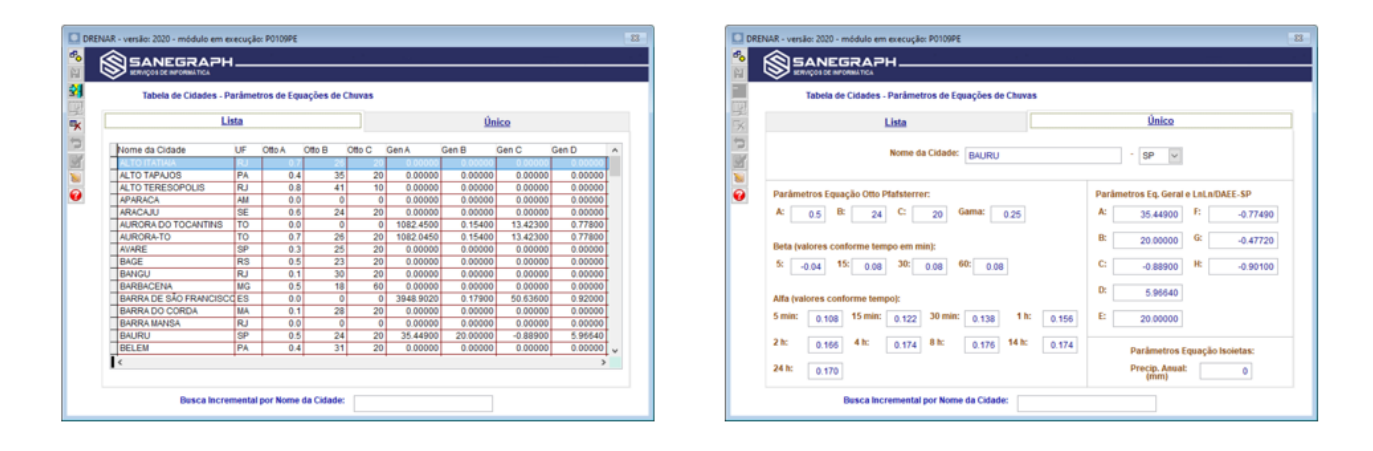

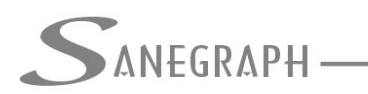

**ONSULTORIA EM SISTEMAS** 

DE INFORMÁTICA E SANEAMENTO

# **Entidades projetadas no DRENAR**

# **Áreas – cálculo de vazão por área**

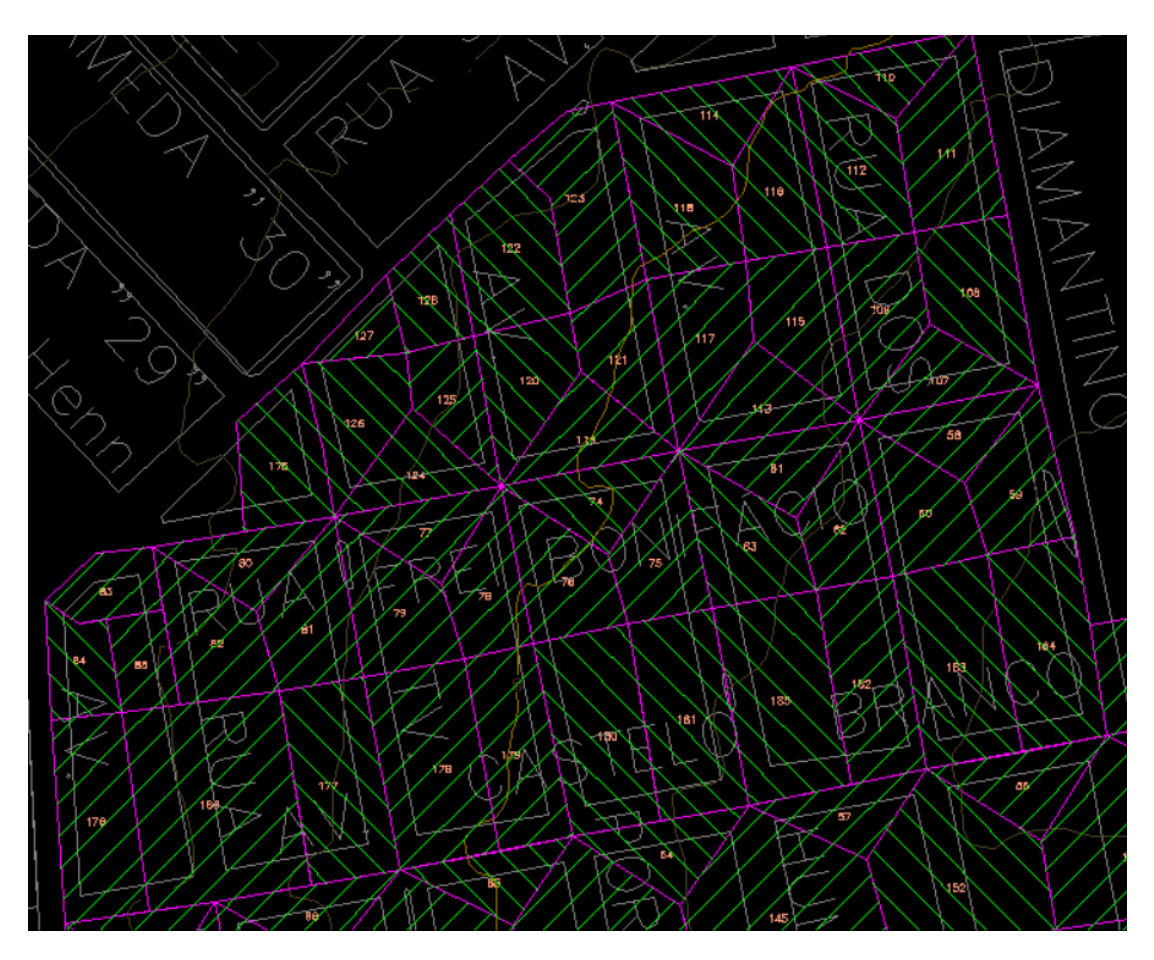

**Sarjetas – verificação da capacidade como canal triangular composto**

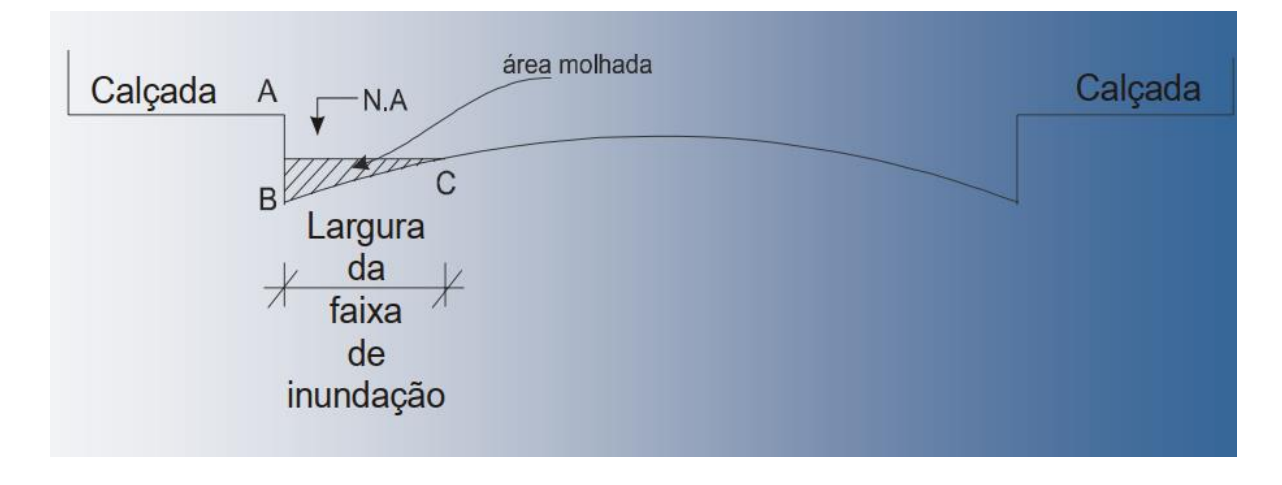

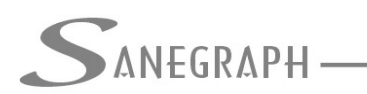

# -<br>,ONSULTORIA EM SISTEMAS

# DE INFORMÁTICA E SANEAMENTO

# **Caixas de Ralo – Bocas de Lobo**

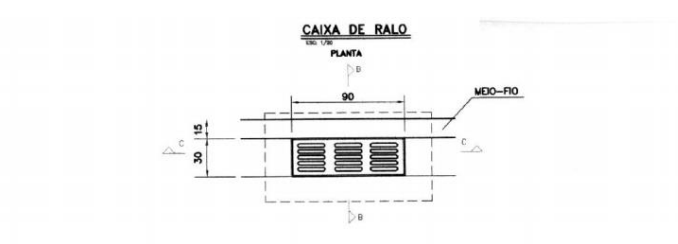

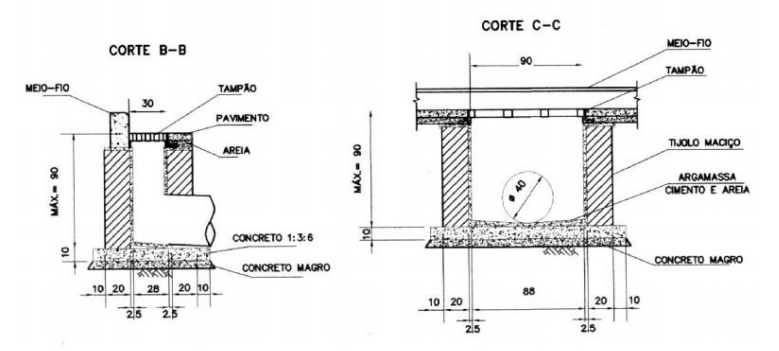

# **Tubos de Ligação**

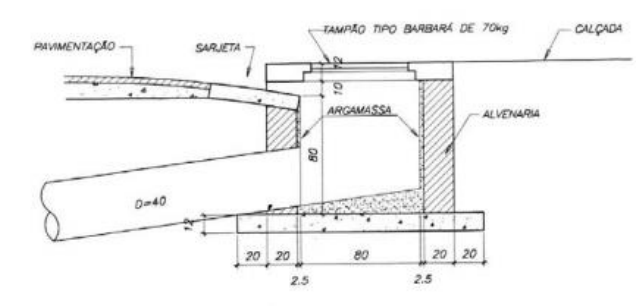

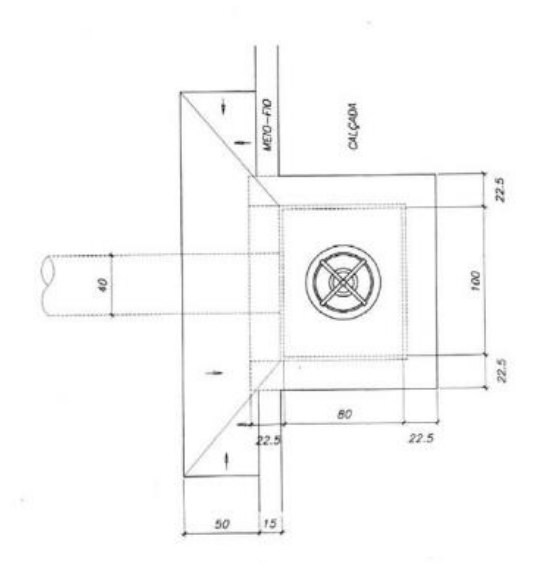

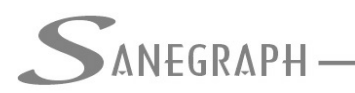

# CONSULTORIA EM SISTEMAS

DE INFORMÁTICA E SANEAMENTO

# **Rede / Galerias**

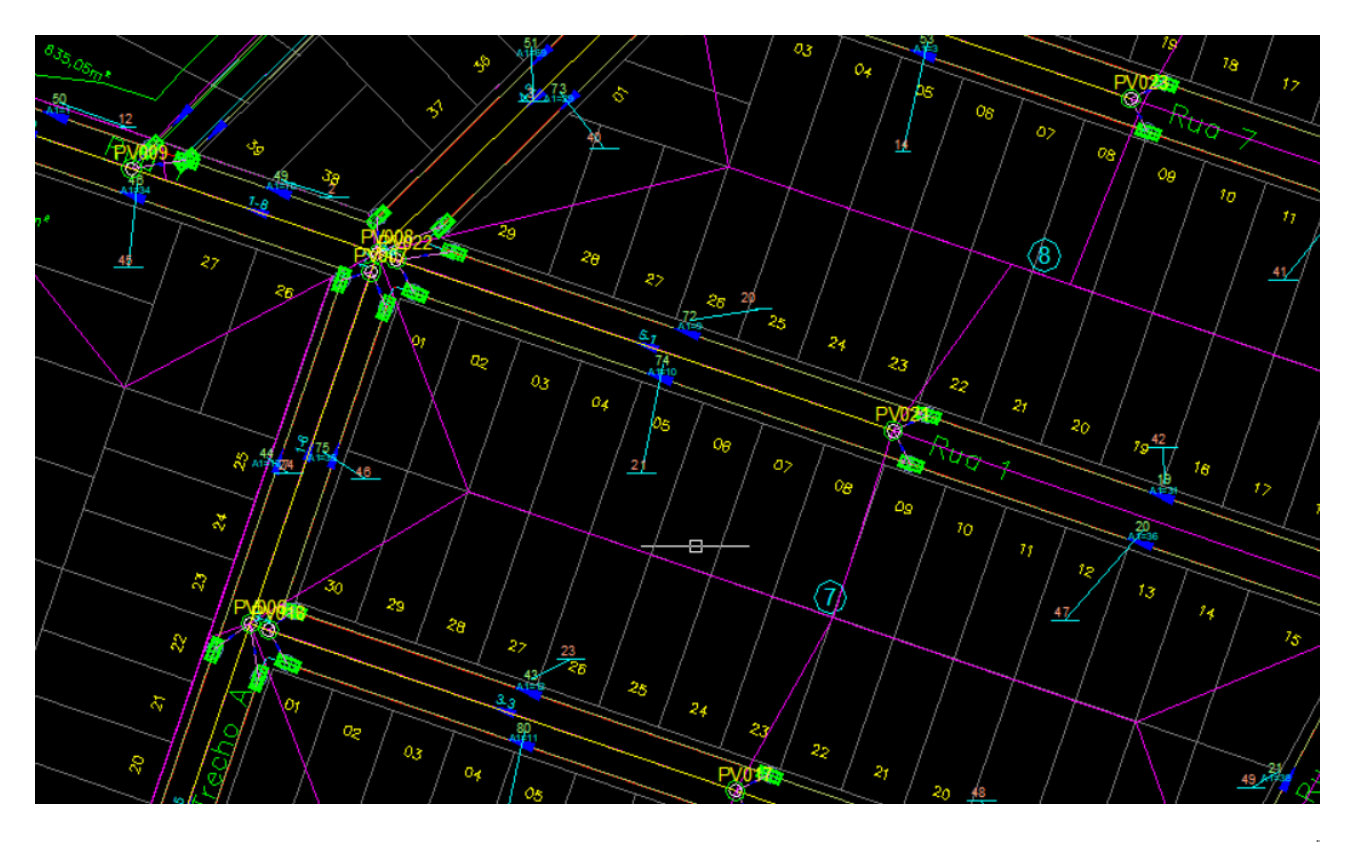

#### SISTEMA DRENAR - PLANILHA DE DADOS FINAIS DA REDE / GALERIAS C:\PROJETOS\DRENAGEM\JOAO12\GALERIAS.DBF

21/11/2020

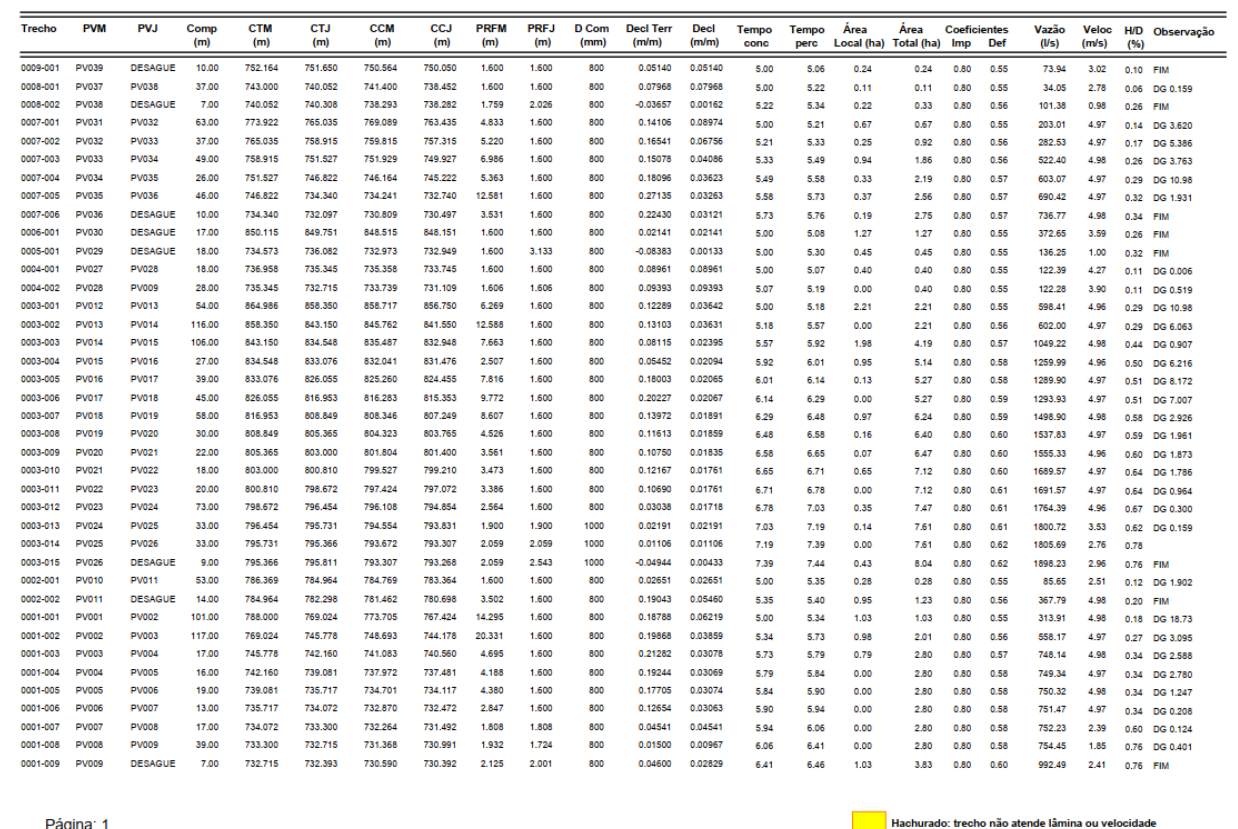

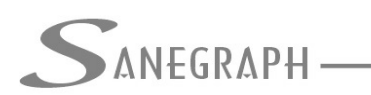

# **Integração com o SWMM da E.P.A. (Environmental Protection Agency)**

A E.P.A. distribui um software de modelagem hidráulica denominado SWMM – Storm Water Managment Model, conforme imagem e descrição abaixo:

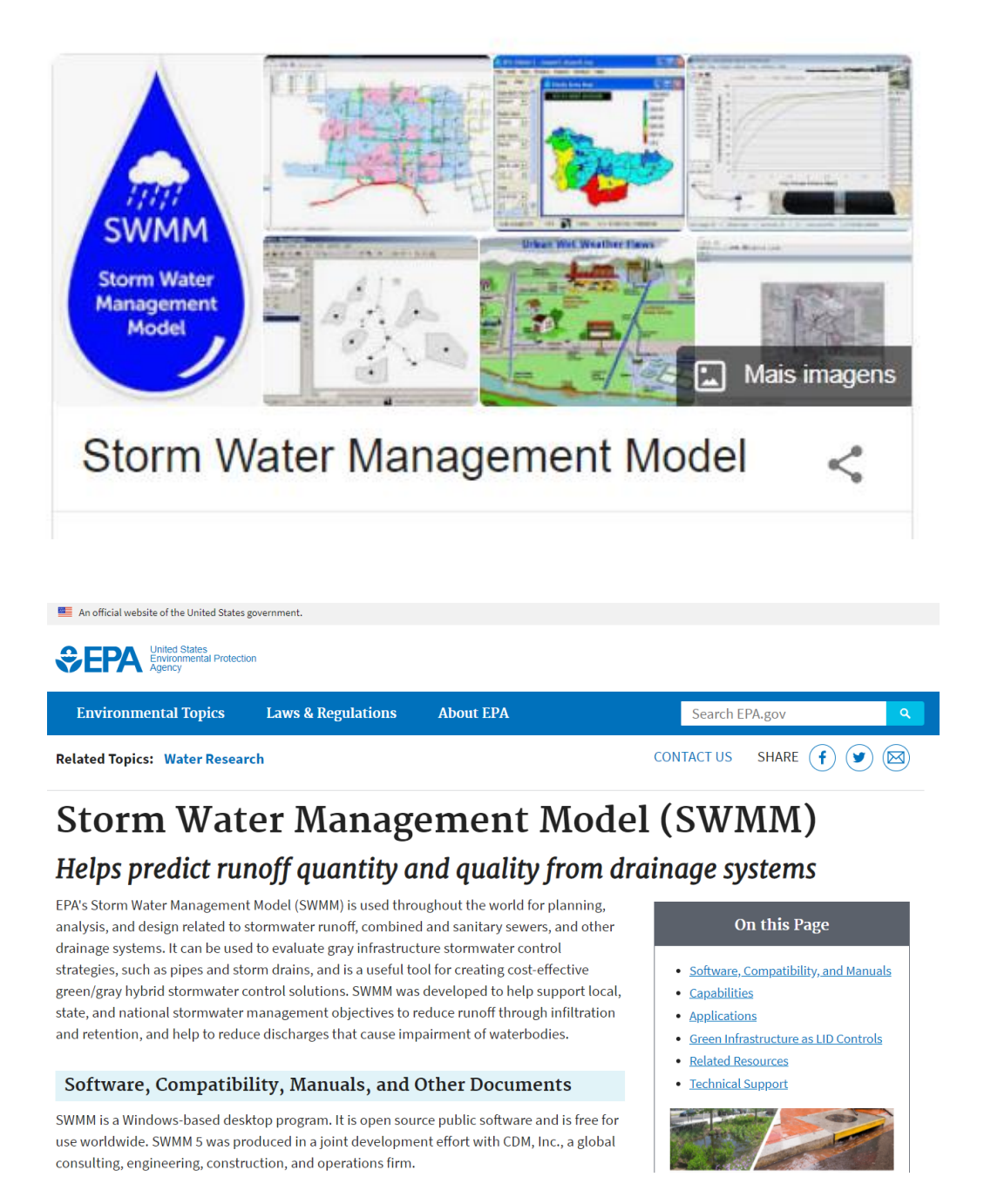

O DRENAR possui uma rotina de exportação do projeto para o SWMM, no qual o projetista pode usar a mesma configuração do projeto original e aplicar outras simulações de modelagem hidráulica.

Nas duas telas a seguir, vê um projeto do DRENAR no CAD e o mesmo projeto aberto no

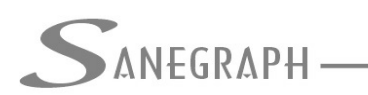

**CONSULTORIA EM SISTEMAS** 

DE INFORMÁTICA E SANEAMENTO

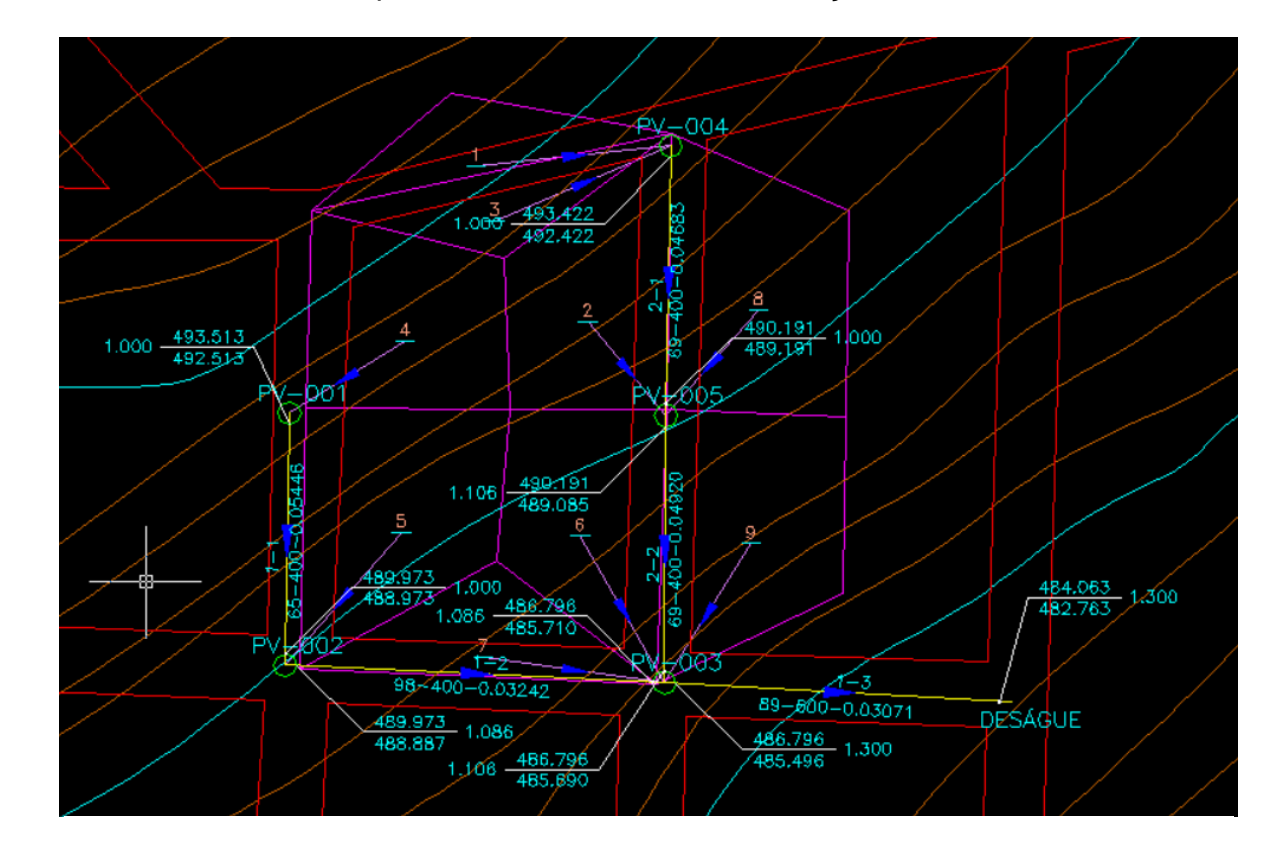

## SWMM, observando-se a perfeita coincidência de informações:

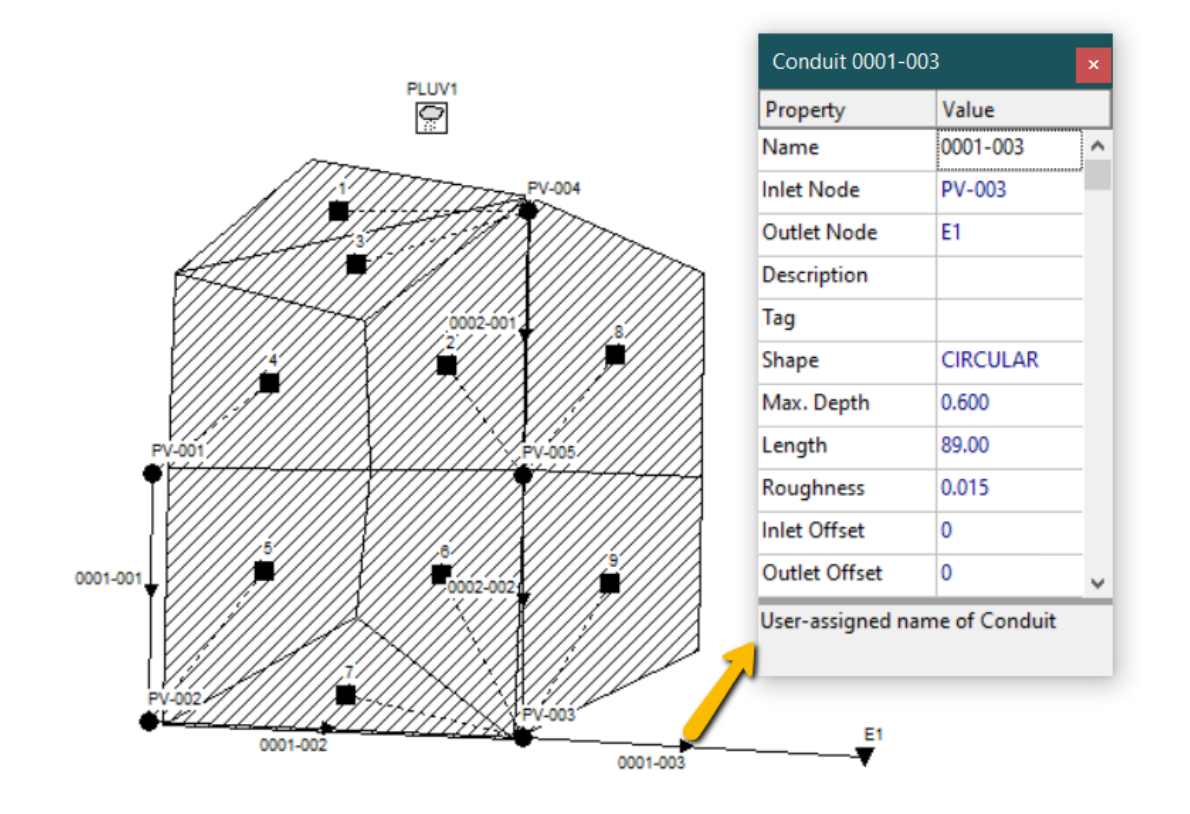

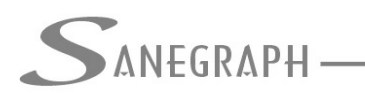

### **Exportação para outros formatos de arquivo**

As planilhas geradas pelo DRENAR são geradas inicialmente em PDF, mas podem ser exportadas para o formato XLS do Excel, permitindo ao usuário customizar as planilhas para uma apresentação mais de acordo com seu gosto pessoal, podem inserir imagens (logomarcas), criar margens, cores, sombras, etc.

A imagem a seguir mostra o acesso às rotinas de exportação de diversas tabelas do projeto para o formato XLS:

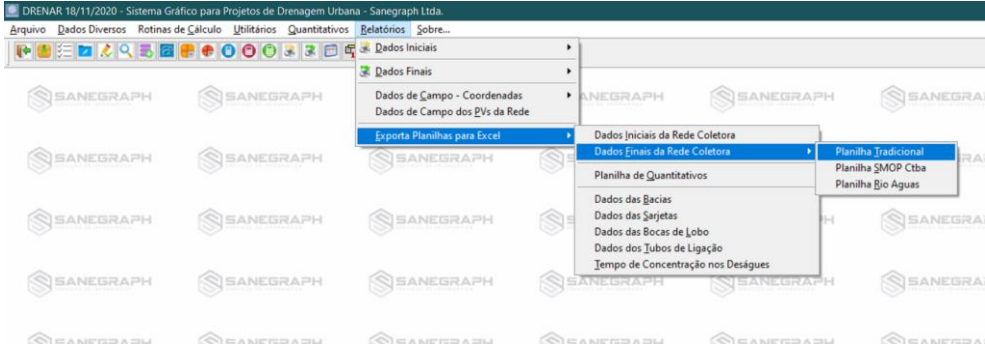

### **Critérios Customizáveis para Levantamento de Quantitativos**

O DRENAR segue em linhas gerais os critérios da NBR 12.266 da ABNT para levantamento dos quantitativos de materiais e serviços do projeto.

Porém, cada projetista pode adotar critérios próprios, bastando editar as tabelas de apoio para a rotina de quantitativos.

O acesso a tais rotinas foi definido pela chamada no menu superior ARQUIVOS, conforme abaixo:

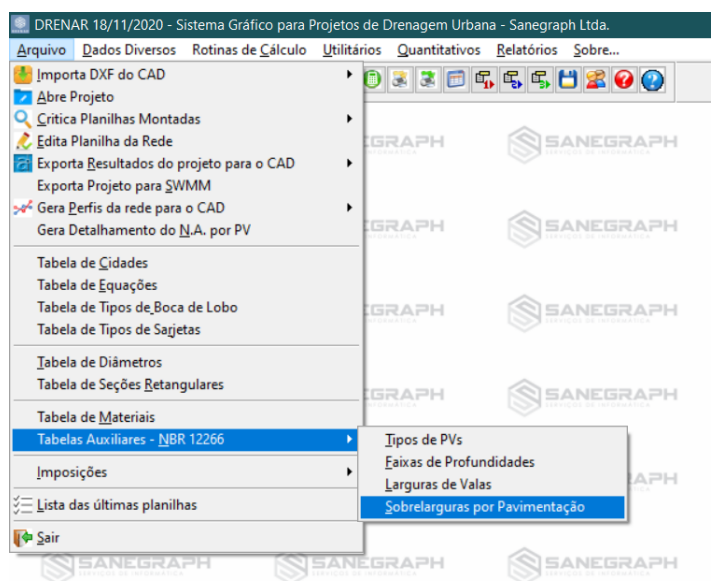

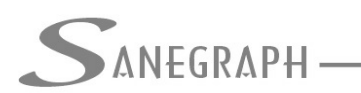

### **Interferências e Estacas Intermediárias**

O DRENAR permite o cadastramento de N interferências por trecho da rede. A rotina de dimensionamento, ao encontrar um conflito do trecho sendo calculado com uma interferência cadastrada, tenta inicialmente posicionar a tubulação acima da cota superior da interferência, observando-se o recobrimento da rede no local.

Caso o recobrimento seja atendido, define-se o posicionamento do trecho em perfil. Isso é feito para todas as estacas de cada trecho e para todos os trechos do projeto.

Em relação às estacas intermediárias, elas podem ser cadastradas a cada 20 metros (ou outra distância qualquer entre estacas), gerando com isso o benefício de se obterem quantitativos de escavação e reaterro de valas com maior precisão, além de permitir gerar as Ordens de Serviço para Execução, visando o projeto executivo da rede, conforme mencionado no início deste documento.

> DRENAR 18/11/2020 - Sistema Gráfico para Projetos de Drenagem Urbana - Sanegraph Ltda. Arquivo Dados Diversos Rotinas de Cálculo Utilitários Quantitativos Relatórios Sobre... **To Dados do Projeto** 305550800 Áreas de Contribuição Coeficiente Run-off por Área/Bacia SSANEGRAPH **Sarietas** k, Tubos de Ligação Vazões Concentradas SISANEGRAPH н N SAM Vazões em Marcha Tipo de Pavimentação Tipo de PV e de Escoramento Material e Acessório por Trecho SANEGRAPH aaə G  $1 -$ Recobrimento Mínimo por Trecho Diâmetro Mínimo por Trecho Etapa e Número de Tubos por Trecho **SANEGRAPH** Eixa Prof/Diãmetro por Trecho ÞН **NEAR** Tempo de Concentração por Trecho Vincula Areas a Trechos Estacas dos PVs SANEGRAPH  $1 -$ NSAM Dados de Rede Existente Interferencias e Estacas Intermediária Interferências Estacas Intermediárias Nomes de Rua e Transversais por Trecho AREIØ Interferências Estacas

Na imagem abaixo vê-se o acesso a tais rotinas dentro do DRENAR:

Nesta outra imagem a seguir, vê o lançamento da rede no CAD com as respectivas estacas inseridas.

A rotina de geração das estacas no ambiente do CAD faz a interpolação automática das cotas do terreno em cada estaca, podendo o projetista editar os valores, caso seja necessário.

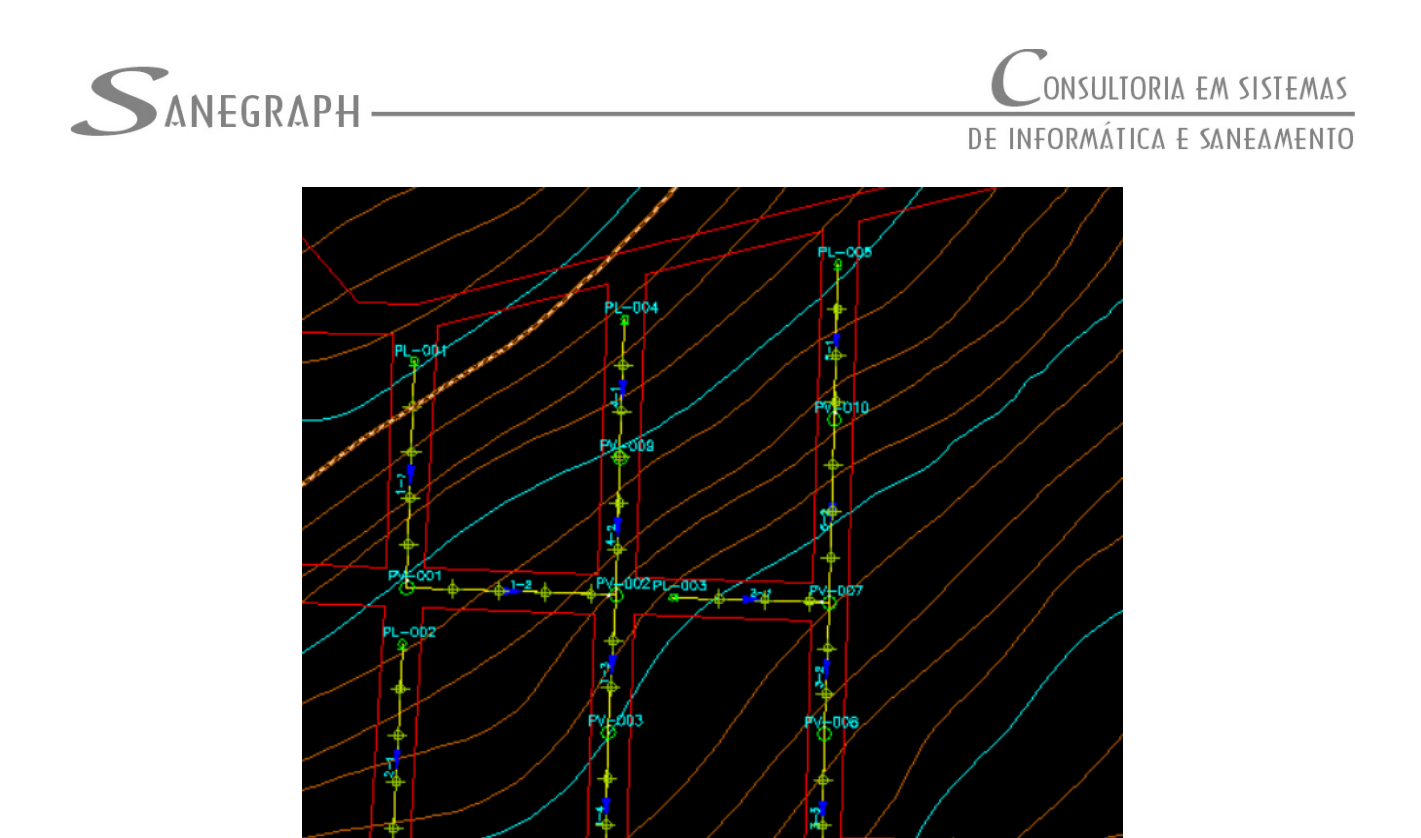

E abaixo a geração de um perfil longitudinal de um coletor com as estacas intermediárias, observando-se o real perfil do terreno (ao invés de uma linha reta entre PVs):

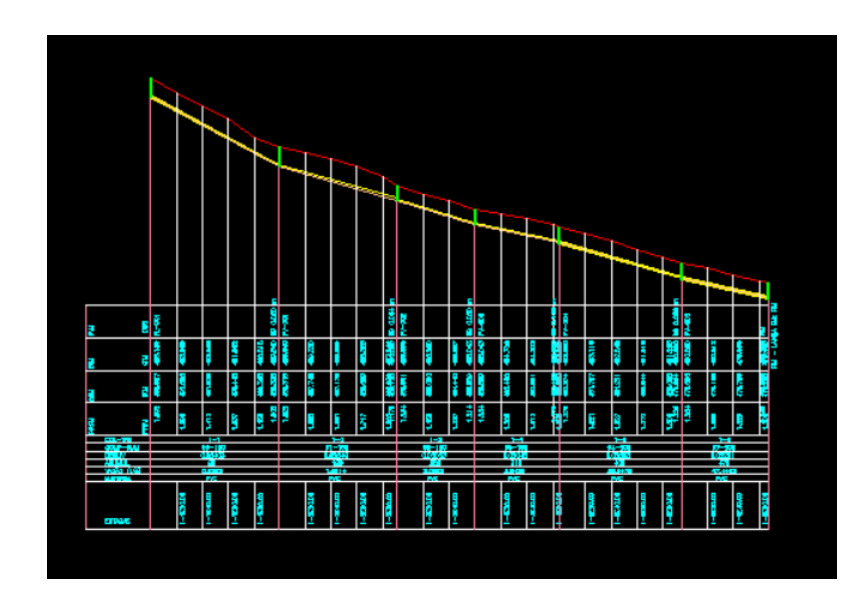

O DRENAR poderá ser instalado ou atualizado através do download do Instalador a partir do web site da Sanegraph, pelo link:

[www.sanegraph.com.br/dados/setup\\_drenar.exe](http://www.sanegraph.com.br/dados/setup_drenar.exe)